#### RFI Perronanzeiger & Wagenanzeiger

In diesem Paket findest du verschiedene Bahnsteiganzeigen der RFI in Italien. Dieses Paket enthält Wagenanzeiger zum Einbau in den Strecken (Strecken Editor) sowie zur Ergänzung in Szenarios.

Damit alles reibungslos funktioniert, benötigst du folgendes:

- [Pack Segnaletica Stazione](http://www.codadeltreno.com/it/projects/pack-segnaletica-stazione/)
- [Pack Orologi](http://www.codadeltreno.com/it/projects/pack-orologi/)

Beim Erstellen eines Szenario, muss der Provider Calabreeze -> Perronanzeiger aktiviert werden. Zu finden sind die Objekte jeweils unter dem Buchstaben C – Cal. – RFI Perronanzeiger und Cal. – RFI Wagenanzeiger…

### Installation

Aus dem folgenden Ordner kopierst du folgende Dateien:

Assets\Cast\Addon\Scenery\Billboards\Pack Segnaletica Stazione\Monitor Carrozza.GeoPcDx, Monitor Carrozza St SU.GeoPcDx, Monitor Carrozza SDX.GeoPcDx

Und diese fügst du nun in die folgenden Ordner:

Assets\Calabreeze\Perronanzeiger\RFI Monitor\Italo\

Assets\Calabreeze\Perronanzeiger\RFI Monitor\IC Sun\

Assets\Calabreeze\Perronanzeiger\RFI Monitor\Frecciarossa\

Assets\Calabreeze\Perronanzeiger\RFI Monitor\…\

Aus dem folgenden Ordner kopierst du folgende Datei:

Assets\Cast\Addon\Scenery\Billboards\Pack Segnaletica Stazione\Informativa Binario.GeoPcDx

Und dies fügst du nun in den folgenden Ordner ein:

Assets\Calabreeze\Perronanzeiger\RFI Monitor\Binario\ & \Binario LED\

Für jeden Anzeiger entnimmst du die GeoPcDx und fügst diese in den jeweiligen Ordner ein.

### Ind. informative binario & carrozze RFI

In questo pacchetto troverai diverse visualizzazioni della piattaforma di RFI in Italia. Questo pacchetto contiene indicatori di carrozze da installare nelle tratte (track editor) e da aggiungere negli scenari.

Affinché tutto funzioni senza problemi, è necessario quanto segue:

- [Pack Segnaletica Stazione](http://www.codadeltreno.com/it/projects/pack-segnaletica-stazione/)
- [Pack Orologi](http://www.codadeltreno.com/it/projects/pack-orologi/)

Quando si crea uno scenario, il provider Calabreeze -> Perronanzeiger deve essere attivato. Gli oggetti si trovano sotto la lettera C - Cal. - RFI Perronanzeiger e Cal. - RFI Wagenanzeiger...

# Installazione

Dalla seguente cartella copia i seguenti file:

Assets\Cast\Addon\Scenery\Billboards\Pack Segnaletica Stazione\Monitor Carrozza.GeoPcDx, Monitor Carrozza St SU.GeoPcDx, Monitor Carrozza SDX.GeoPcDx

E ora aggiungi questi alle seguenti cartelle dei repaint:

Assets\Calabreeze\Perronanzeiger\RFI Monitor\Italo\

Assets\Calabreeze\Perronanzeiger\RFI Monitor\IC Sun\

Assets\Calabreeze\Perronanzeiger\RFI Monitor\Frecciarossa\

Assets\Calabreeze\Perronanzeiger\RFI Monitor\…\

Per ogni Indicatore, prendi la GeoPcDx e incollala nella rispettiva cartella.

Copia il seguente file dalla seguente cartella:

Assets\Cast\Addon\Scenery\Billboards\Pack Segnaletica Stazione\Informativa Binario.GeoPcDx

E ora incolla questo nella seguente cartella:

Assets\Calabreeze\Perronanzeiger\RFI Monitor\Binario\ & \Binario LED\

## **Rechtliches**

Dieses Repaint wurde mit viel Sorgfalt, viel Liebe zum Detail und alles in meiner eigener Freizeit errichtet. Das soll gesagt sein!

Dieses Werk gehört einzig und allein Michael, alias [@\\_calabreeze\\_,](https://instagram.com/_calabreeze_) die Weitergabe ist nicht erlaubt und wird nachverfolgt! Wenn du mein Repaint gerne mit deinen Freunden oder Bekannten teilen möchtest, so leite ihm bitte zu einer der Plattformen, wo es den zum Download gibt.

Diese Repaints dürfen sehr gerne auf anderen Plattformen verbreitet werden, sofern der Autor Bescheid weiss!

## **Legale**

Questa riverniciatura è stata costruita con molta cura, molta attenzione ai dettagli e tutto nel mio tempo libero. Questo va detto!

Questo lavoro appartiene esclusivamente a Michael, aka @\_calabreeze, la condivisione non è consentita e sarà tracciata! Se ti piace condividere il mio repaint con i tuoi amici o conoscenti, per favore indirizzalo a una delle piattaforme dove puoi scaricarlo.

Questi repaint possono essere distribuiti su altre piattaforme se l'autore lo sa!

# **Gallery**

Anzeiger mit Dynamischer Nummer geklebt (links)

Anzeiger mit Dynamischer Nummer LED (rechts)

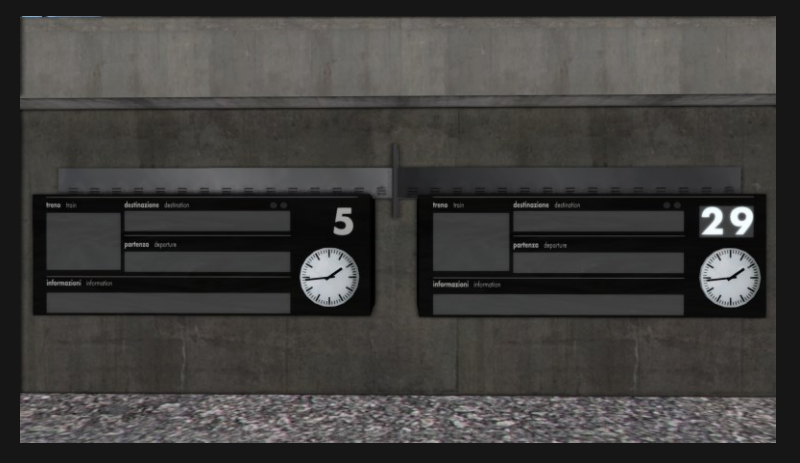

Indicatore con numero dinamico incollato (sinistra) Indicatore con numero dinamico LED (a destra)

6 verschiedene Wagenanzeiger (ohne Halterung auch im Szenario Bau möglich)

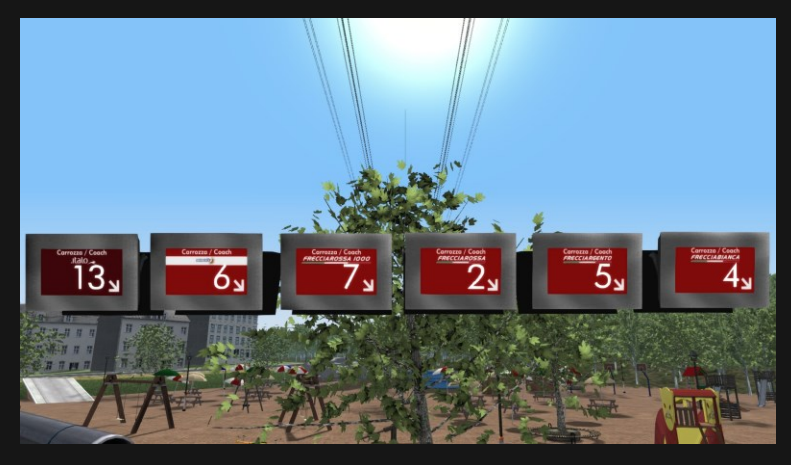

Sei diversi indicatori di carrozza (senza supporto possibile anche nella costruzione di scenari)

#### Die verschiedenen Monitore…

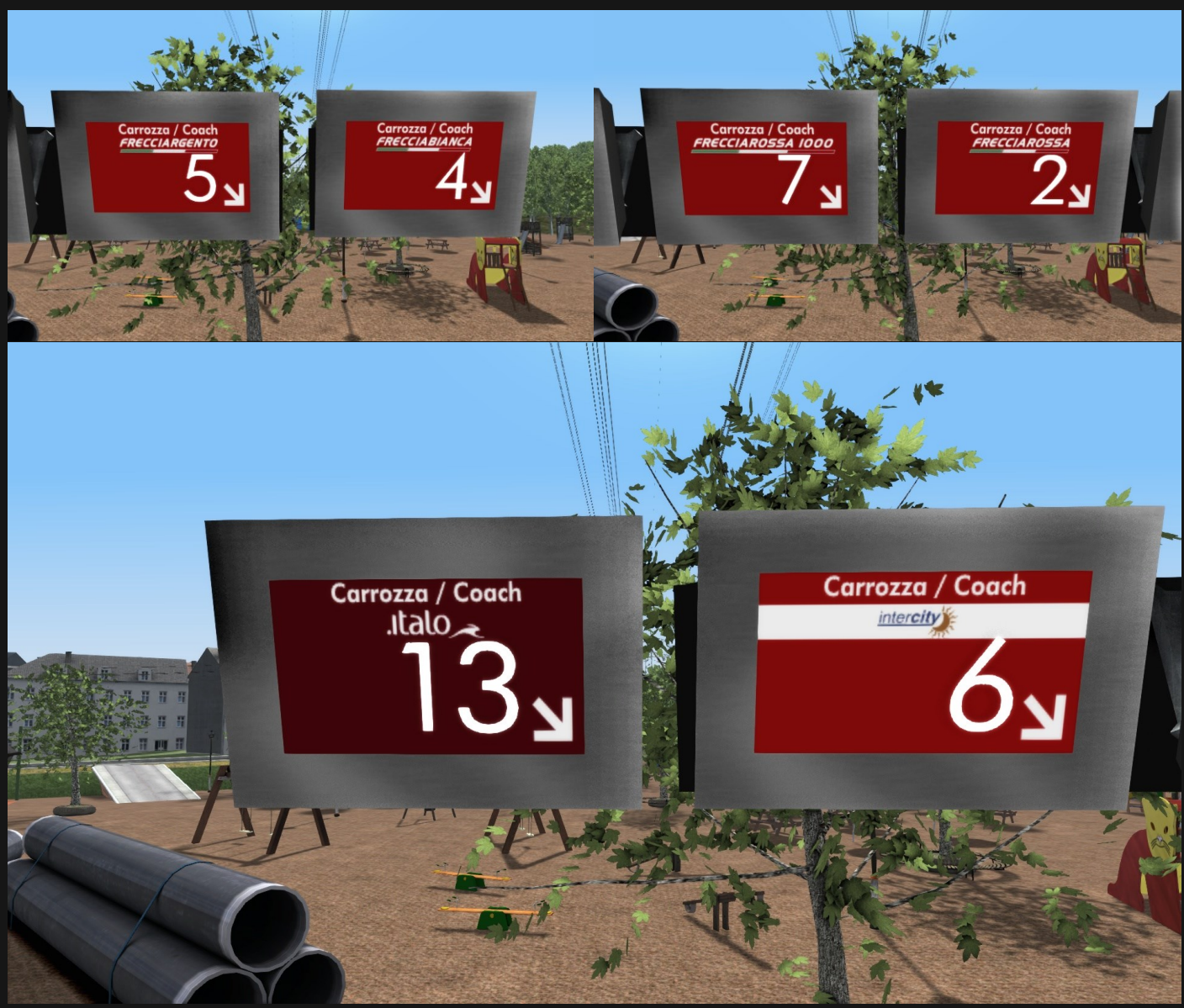

#### I vari monitor...

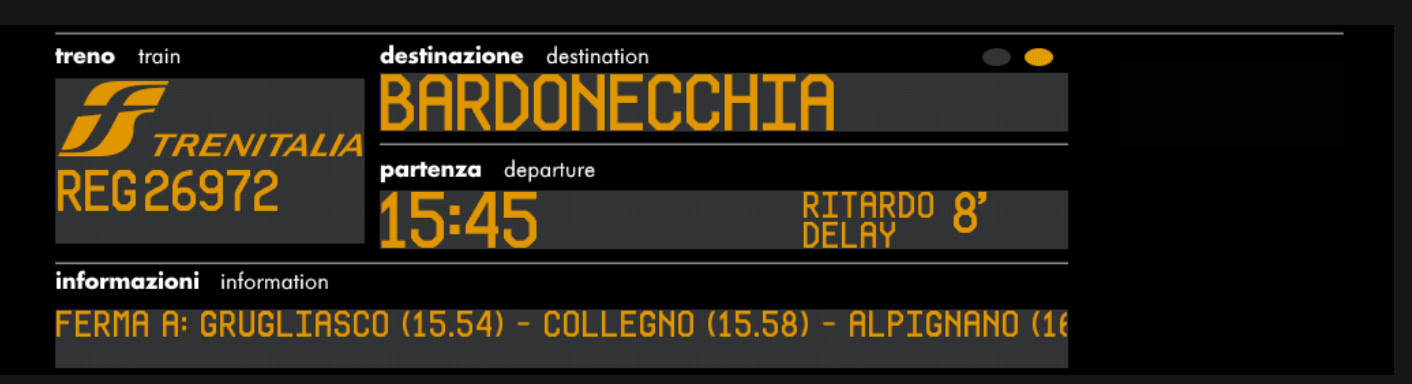

Ein komplettes Alfabet mit Sonderzeichen, Zahlen und einigen Bahnunternehmen. Dafür muss man einfach die Ziffern skalieren und anpassen zum Kopieren. Ä Ö Ü werden mit dem E ergänzt – also AE, UE, OE (ZUERICH)

Un alfabeto completo con caratteri speciali, numeri e alcune compagnie ferroviarie. È necessario sapere come fare il processo in anticipo per poter cambiare questi display. Ä Ö Ü sono completati con la E - cioè AE, UE, OE (ZUERICH)